УДК 004.5

### **Н. В. Сергиевич**

# **ОБ ОСОБЕННОСТЯХ ИНТЕРФЕЙСА АВТОМАТИЗИРОВАННОЙ СИСТЕМЫ ТЕСТИРОВАНИЯ «MASTERTEST»**

*В статье на примере программного комплекса «MasterTest» рассматривается применение автоматизированных систем тестирования решений задач в образовательном процессе высшей и средней школы при изучении алгоритмизации и программирования.*

*Ключевые слова:* программирование, автоматизированная система тестирования, образовательный процесс, интерфейс.

**Введение.** Любое веб-приложение, по сути, является программным комплексом: любой отдельно взятый его компонент не представляет большой ценности, поскольку выполнять поставленные задачи он может лишь при содействии остальных модулей системы [1], [4]. Среди компонентов типичного веб-приложения можно выделить следующие. УДК 004.5<br>
Н. В. Сергиевич<br>
ОБ ОСОБЕННОСТЯХ ИНТЕРФЕЙСА АВТЕМАТИЗИРОВАННОЙ<br>
СИСТЕМЫ ТЕСТИРОВАНИЯ «МАЗТЕКТЕST»<br> *В статривается применение автоматизированных систем теснорогования задач в образовательном продессе высшей и* 

1. *Веб-сервер*, который является платформой, позволяющей объединить все остальные составные части комплекса [2].

2. *Программа для формирования ответа.* Она может быть написана практически на любом языке программирования с учетом того, что различные языки предоставляют различную функциональность и обеспечивают различную скорость исполнения [3].

3. *Система управления базами данных (СУБД).* Используется для хранения необходимой информации, которая может быть модифицирована и извлечена программой формирования ответа. СУБД позволяет также решит проблему одновременного доступа к информации многих пользователей. Кроме того, в нашем случае она используется еще и в качестве буфера при обмене данными между веб-приложением и автоматизированной системой тестирования.

Автоматизированная система тестирования «MasterTest» реализована по технологии CGI [1; 4]. Это дает возможность использовать ее с помощью практически любого браузера с поддержкой технологий JavaScript, CSS, Cookie.

**Материалы исследования и их анализ.** Для полноценной работы в системе пользователь должен пройти авторизацию на сайте. Очевидно, что авторизация доступна только зарегистрированным пользователям, поэтому при необходимости можно зарегистрироваться на сайте системы. Пройдя авторизацию, пользователь может приступить к работе в системе. В частности, после входа в систему в меню сайта появляются новые пункты «Курсы» и «Выход», кроме того, блок «Вход в систему» заменяется на «Инфо пользователя». и извлечена программой формирования ответа. СУБД позволяет также соверии и многих числение о доступа к информации многих числение обуфера при обмене данными между веб-приложением и автоматизированной системой тестирования

Пункт «Выход» служит для выхода из системы. Если не производить данного действия, то любой человек, который будет использовать этот компьютер позднее, сможет работать в АСТ под текущей учётной записью.

С помощью секции «Инфо пользователя» пользователь может изменить настройки своей учётной записи: имя, пароль, группу. Для этого требуется перейти по ссылке в данном блоке (рисунок 1).

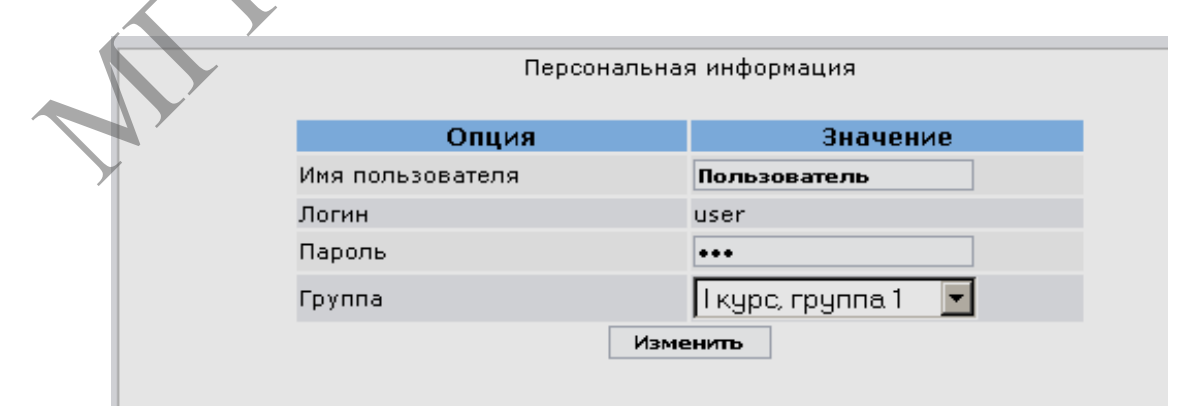

**Рисунок 1. – Страница с персональной информацией об учетной записи пользователя**

Пункт «Курсы» позволяет пользователю работать с курсами задач системы, доступными для подписки в АСТ. После перехода по данной ссылке в центральной части страницы пользователь видит таблицу, содержащую перечень курсов, к которым он подписан, а также ссылку «Список курсов», позволяющую изменить подписку (рисунок 2).

| Курсы>>                                                                                                    |                                                                                     |                     |                     |                   |
|----------------------------------------------------------------------------------------------------|-------------------------------------------------------------------------------------|---------------------|---------------------|-------------------|
|                                                                                                    |                                                                                     | Список курсов       |                     |                   |
| Название                                                                                                    | Комментарии                                                                         | Начало              | Окончание           | <b>Участников</b> |
| Курс для начинающих                                                                                                    |                                                                                     | Нет                 | Нет                 | 183               |
| <u>Курс для начинающих-</u> Продолжение                                                                                                    |                                                                                     | Нет                 | Нет                 | 33                |
| Курс для начинающих- Продолжение-3                                                                                                    |                                                                                     | Нет                 | Нет                 | 18                |
| Тренировка 1К.                                                                                                    |                                                                                     | 16:10<br>05.04.2007 | 18:10<br>05.04.2007 | 6                 |
| OL: ACM -<br>2005, Минск, 1/4 финал                                                                                                    | Задачи 1/4 финала<br>командного<br>чемпионата мира<br>no<br>программированию        | 00:00<br>00.01.1900 | 00:00<br>00.01.1900 |                   |
| OL: ACM -<br>2007, Минск, 1/4 финал                                                                                                    | Задачи 1/4 финала<br>командного<br>чемпионата мира<br><b>no</b><br>программированию | 14:00<br>01.11.2007 | 10:00<br>01.11.2001 | 5                 |
| OL: Allrussian School-<br>2003                                                                                                    | Всероссийская<br>олимпиада<br>школьников<br>(Санкт-Петербург,<br>2003 год)          | Нет                 | Нет                 | $\overline{7}$    |
| OL: БелГУТ-2005,<br>осень                                                                                                    | Открытая<br>олимпиада вуза                                                          | 00:00<br>00.01.1900 | 00:00<br>00.01.1900 | 6                 |
| В таблице содержится информация о курсе: название, комментарии,<br>время начала и окончания курса, количество подписчиков [3], [4]. Для                                                       | Рисунок 2. - Список курсов пользователя                                             |                     |                     |                   |
| курсов, не ограниченных по времени проведения, в ячейках «Начало» и<br>«Окончание» указывается значение «Нет». Решения в<br>принимаются на проверку в любое время. В противном случае решения |                                                                                     |                     |                     | таком             |
| пользователей принимаются только в указанный интервал времени.<br>Если пользователь хочет изменить список курсов, он должен пройти                                                            |                                                                                     |                     |                     |                   |
| по ссылке «Список курсов», после чего он сможет выбрать новые курсы,                                                                                                    |                                                                                     |                     |                     |                   |
|                                                                                                    |                                                                                     |                     |                     |                   |
| отметив названия нужных курсов галочкой, либо отписаться от прежних                                                                                                    |                                                                                     |                     |                     |                   |
| курсов, сняв соответствующие отметки. Для сохранения требуется нажать                                                                                                    |                                                                                     |                     |                     |                   |
| кнопку «Выбрать» (рисунок 3).                                                                                                    |                                                                                     |                     |                     |                   |
| $\prod_{\pi,a}$ houghs no contract of wineself in structs however and hoppoints profiters                                                                                                    |                                                                                     |                     |                     |                   |

**Рисунок 2. – Список курсов пользователя**

Для начала работы с курсом нужно нажать его название в списке курсов.

Страница курса (рисунок 4) содержит четыре подраздела: «Информация», «Задачи», «Результаты», «Протокол».

В разделе «Информация» отображаются вспомогательные справочные материалы, которые автор задач добавил к курсу.

В разделе «Задачи» (см. рисунок 4) содержится список задач, содержащихся в курсе. Здесь же указывается дополнительная информация

о задачах: имена входных и выходных файлов, максимальное время исполнения программы на одном тесте (в секундах).

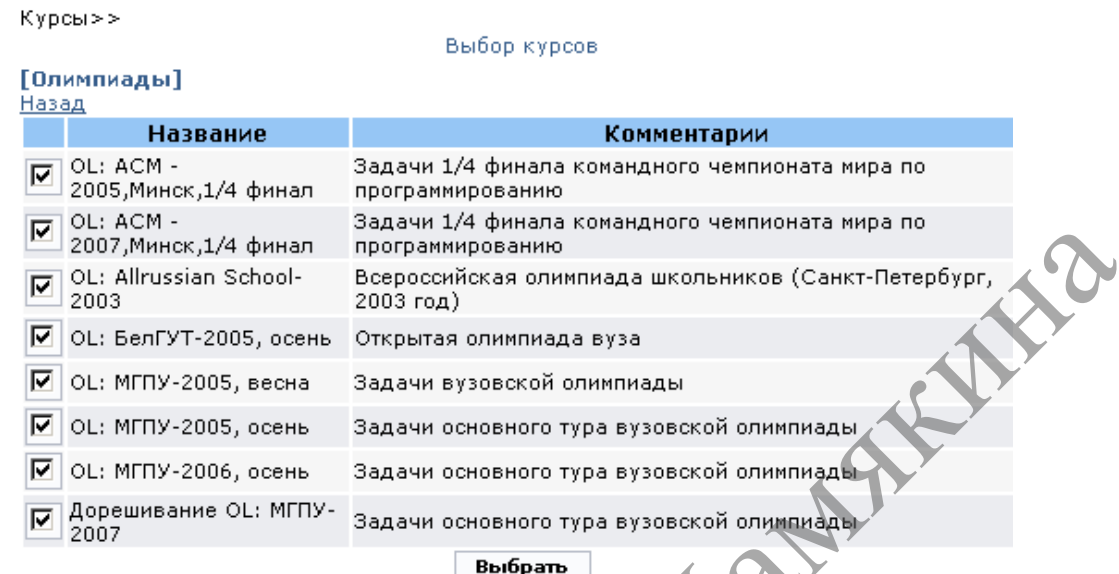

### **Рисунок 3. – Изменение списка курсов**

|                     | ⊽             | <b>OL: ACM -</b><br>2007, Минск, 1/4 финал                      | эадачи 1/4 финала командного чемпионата мира по<br>программированию |                   |                        |                          |
|---------------------|---------------|-----------------------------------------------------------------|---------------------------------------------------------------------|-------------------|------------------------|--------------------------|
|                     | ⊽             | OL: Allrussian School-<br>2003                                  | Всероссийская олимпиада школьников (Санкт-Петербург,<br>2003 год).  |                   |                        |                          |
|                     | ⊽             | OL: БелГУТ-2005, осень                                          | Открытая олимпиада вуза                                             |                   |                        |                          |
|                     | ⊽             | OL: МГПУ-2005, весна                                            | Задачи вузовской олимпиады                                          |                   |                        |                          |
|                     | ⊽             | OL: МГПУ-2005, осень                                            | Задачи основного тура вузовской олимпиады                           |                   |                        |                          |
|                     | ⊽             | OL: МГПУ-2006, осень                                            | Задачи основного тура вузовской олимпиады                           |                   |                        |                          |
|                     | ঢ়            | Дорешивание OL: МГПУ-<br>2007                                   | Задачи основного тура вузовской олимпиады                           |                   |                        |                          |
|                     |               |                                                                 | Рисунок 3. - Изменение списка курсов                                |                   |                        |                          |
|                     |               | <u>Курсы</u> >>Курс для начинающих>>                            |                                                                     |                   |                        |                          |
|                     |               |                                                                 | Информация: Задачи : Результаты: Протоколы                          |                   |                        |                          |
| N <sup>o</sup>      |               |                                                                 | <b>Название</b>                                                     | Время             | Input                  | Output                   |
| 1                   |               | beg01 - Cymma                                                   |                                                                     | $\mathbf{1}$      | input.txt              | output.txt               |
| $\overline{c}$      |               | beg02 - Клетки                                                  |                                                                     | $\mathbf{1}$      | input.txt              | output.txt               |
| 3                   | $beq03 - Min$ |                                                                 |                                                                     | 1                 | input.txt              | output.txt               |
| $\overline{4}$<br>5 |               | <b>beg04 - Степень</b>                                          |                                                                     | $\mathbf{1}$<br>1 | input.txt              | output.txt               |
|                     |               | <b>beg05 - Суммацифр</b>                                        |                                                                     |                   | input.txt              | output.txt               |
| 6<br>7              |               | <u> beq06 - Два подряд</u>                                      |                                                                     | 1<br>1            | input.txt              | output.txt               |
| 8                   | $beq10 - Max$ |                                                                 |                                                                     | $\mathbf{1}$      | input.txt              | output.txt               |
| 9                   |               | beg11 - Четные места                                            |                                                                     | $\mathbf{1}$      | input.txt              | output.txt               |
| 10                  |               | <b>beg12 - Короткий НОД</b>                                     |                                                                     | 5                 | input.txt<br>input.txt | output.txt<br>output.txt |
| 11                  |               | beg13 - Длинный НОД                                             |                                                                     | 1                 | input.txt              | output.txt               |
| 12                  |               | <b>beg15 - В обратном порядке</b>                               |                                                                     | 2                 | input.txt              | output.txt               |
| 13                  |               | <b>beg16 - Сначала все нечетные</b>                             |                                                                     | 2                 | input.txt              | output.txt               |
| 14                  |               | <b>Бед21 - Пересечение отрезков</b>                             |                                                                     | $\overline{c}$    | input.txt              | output.txt               |
| 15                  |               | beg26 Cтранная последователь<br><b>ben42.</b> Минимум в таблице |                                                                     | 2                 | input.txt              | output.txt               |
|                     |               | 16 вед44 - Диагональки                                          |                                                                     | 2                 | input.txt              | output.txt               |
|                     |               |                                                                 |                                                                     |                   |                        |                          |

**Рисунок 4. – Страница курса**

После нажатия на название задачи пользователь попадает на страницу, содержащую условие задачи (рисунок 5). Помимо просмотра условия, здесь также можно отправить свое решение данной задачи на сервер для проверки. При этом необходимо выбрать файл с решением, указать компилятор языка, на котором написан код программы, и нажать кнопку «Отослать».

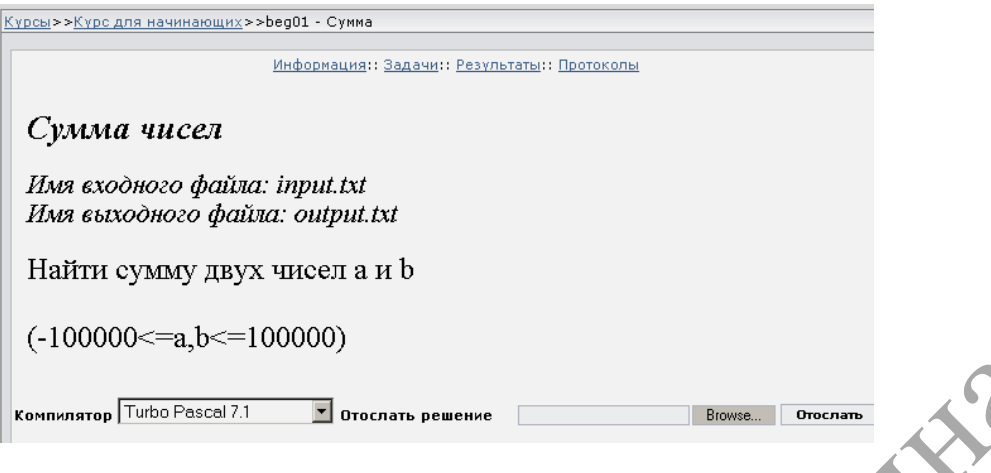

**Рисунок 5. – Страница задачи**

После этого осуществляется автоматический переход на страницу «Протоколы» (рисунок 6).

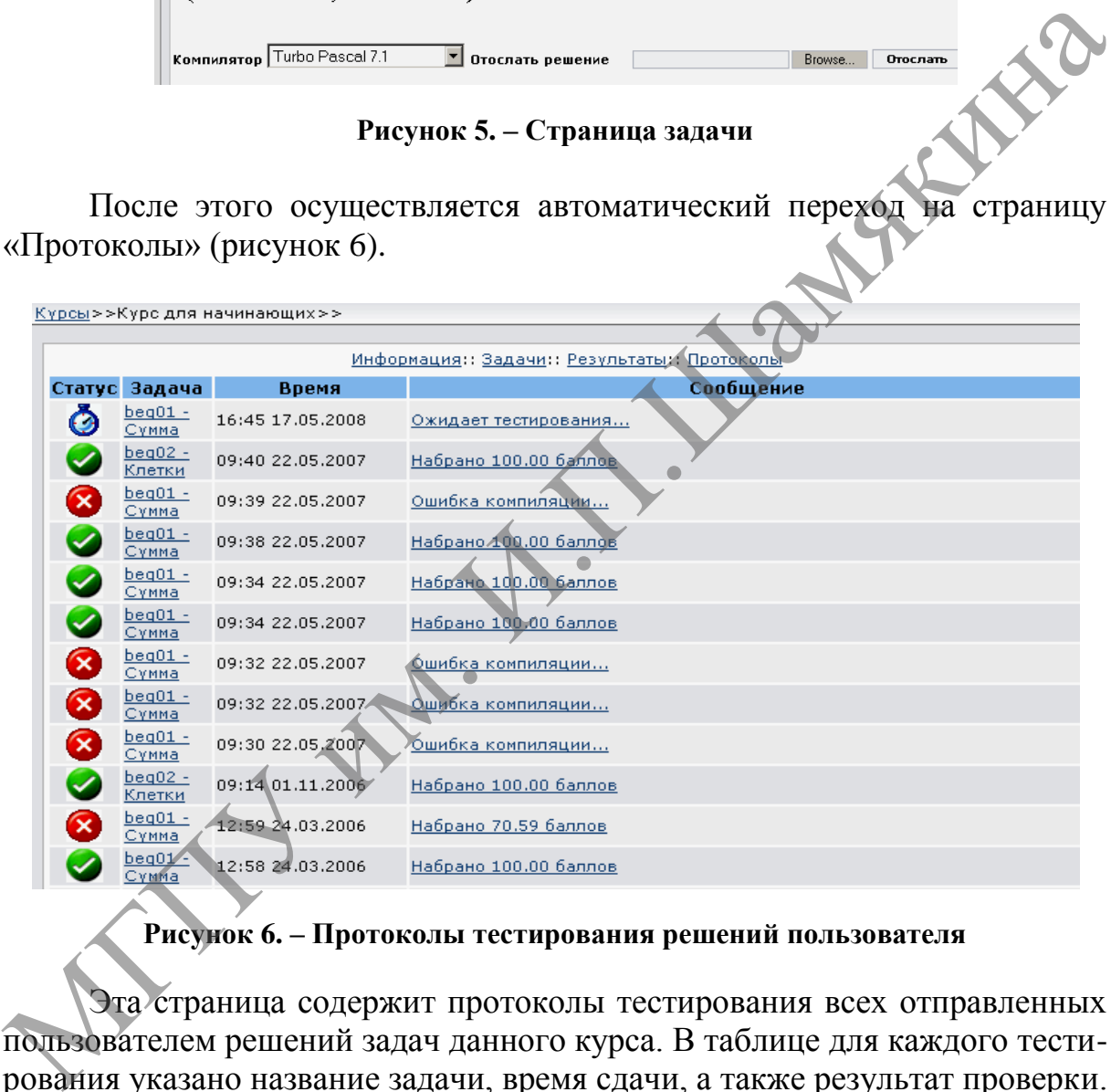

### **Рисунок 6. – Протоколы тестирования решений пользователя**

Эта страница содержит протоколы тестирования всех отправленных пользователем решений задач данного курса. В таблице для каждого тестирования указано название задачи, время сдачи, а также результат проверки. Для большей наглядности результат тестирования продублирован соответствующими пиктограммами:

- $\bullet$  решение находится в очереди и ожидает тестирования;
- $\bullet$   $\bullet$  решение тестируется;
- принято, пройдены все тесты;
- $\bullet$   $\bullet$  не принято, пройдены не все тесты.

Пользователь может получить и более подробную информацию о результатах тестирования, нажав на текст сообщения (рисунок 7). На открывшейся странице приводятся результаты проверки решения по каждому из тестов, а также (если это разрешено администратором) для просмотра доступны ссылки на содержимое этих тестов, просмотреть которое можно, нажав на номер теста в соответствующей колонке.

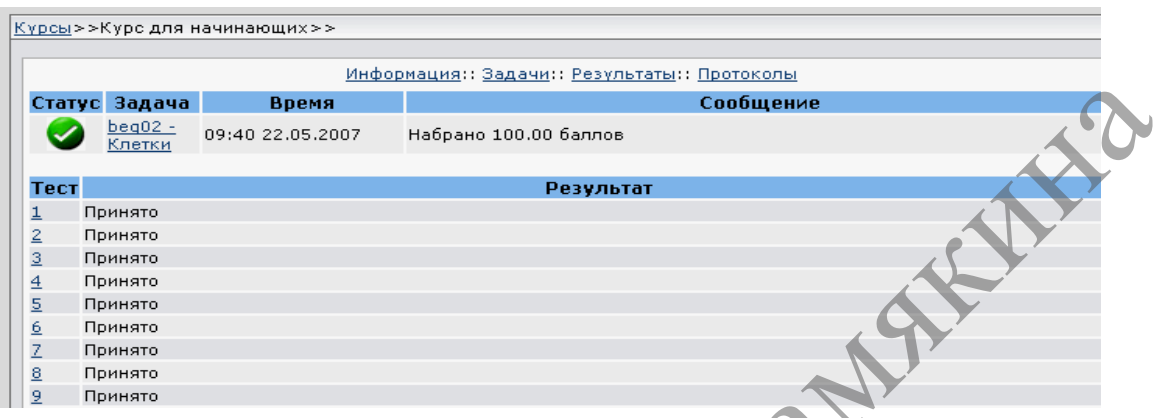

**Рисунок 7. – Просмотр подробной информации о тестировании задачи**

|                                                 | Статус Задача                                                  |                      | Время                                                                                      |                       |                                              |                                                                                                    |           |                 | Сообщение             |             |                           |       |                                                           |                     |                                                  |                           |
|-------------------------------------------------|----------------------------------------------------------------|----------------------|--------------------------------------------------------------------------------------------|-----------------------|----------------------------------------------|----------------------------------------------------------------------------------------------------|-----------|-----------------|-----------------------|-------------|---------------------------|-------|-----------------------------------------------------------|---------------------|--------------------------------------------------|---------------------------|
|                                                 | <u>beqUZ -</u><br>Слетки                                       |                      | 09:40 22.05.2007                                                                           | Набрано 100.00 баллов |                                              |                                                                                                    |           |                 |                       |             |                           |       |                                                           |                     |                                                  |                           |
|                                                 |                                                                |                      |                                                                                            |                       |                                              |                                                                                                    |           |                 |                       |             |                           |       |                                                           |                     |                                                  |                           |
| Тест<br>$\overline{1}$                          | Принято                                                        |                      |                                                                                            |                       | Результат                                    |                                                                                                    |           |                 |                       |             |                           |       |                                                           |                     |                                                  |                           |
| $\overline{2}$                                  | Принято                                                        |                      |                                                                                            |                       |                                              |                                                                                                    |           |                 |                       |             |                           |       |                                                           |                     |                                                  |                           |
| $\overline{3}$                                  | Принято                                                        |                      |                                                                                            |                       |                                              |                                                                                                    |           |                 |                       |             |                           |       |                                                           |                     |                                                  |                           |
| $\overline{4}$                                  | Принято                                                        |                      |                                                                                            |                       |                                              |                                                                                                    |           |                 |                       |             |                           |       |                                                           |                     |                                                  |                           |
| 5                                               | Принято                                                        |                      |                                                                                            |                       |                                              |                                                                                                    |           |                 |                       |             |                           |       |                                                           |                     |                                                  |                           |
| 6                                               | Принято                                                        |                      |                                                                                            |                       |                                              |                                                                                                    |           |                 |                       |             |                           |       |                                                           |                     |                                                  |                           |
| $\bar{z}$                                       | Принято                                                        |                      |                                                                                            |                       |                                              |                                                                                                    |           |                 |                       |             |                           |       |                                                           |                     |                                                  |                           |
| $\underline{8}$<br>9                            | Принято                                                        |                      |                                                                                            |                       |                                              |                                                                                                    |           |                 |                       |             |                           |       |                                                           |                     |                                                  |                           |
|                                                 | Принято                                                        |                      |                                                                                            |                       |                                              |                                                                                                    |           |                 |                       |             |                           |       |                                                           |                     |                                                  |                           |
|                                                 |                                                                |                      | Рисунок 7. – Просмотр подробной информации о тестировании задачи                           |                       |                                              |                                                                                                    |           |                 |                       |             |                           |       |                                                           |                     |                                                  |                           |
|                                                 |                                                                |                      | Перейдя на страницу «Результаты», пользователь может сравнить                              |                       |                                              |                                                                                                    |           |                 |                       |             |                           |       |                                                           |                     |                                                  |                           |
|                                                 |                                                                |                      | результаты решений задач курса с показателями других пользователей                         |                       |                                              |                                                                                                    |           |                 |                       |             |                           |       |                                                           |                     |                                                  |                           |
|                                                 |                                                                |                      | (рисунок 8). Таблица результатов, так называемый «монитор соревно-                         |                       |                                              |                                                                                                    |           |                 |                       |             |                           |       |                                                           |                     |                                                  |                           |
|                                                 |                                                                |                      |                                                                                            |                       |                                              |                                                                                                    |           |                 |                       |             |                           |       |                                                           |                     |                                                  |                           |
|                                                 |                                                                |                      | ваний», - в зависимости от настроек курса может отображать либо                            |                       |                                              |                                                                                                    |           |                 |                       |             |                           |       |                                                           |                     |                                                  |                           |
|                                                 |                                                                |                      |                                                                                            |                       |                                              |                                                                                                    |           |                 |                       |             |                           |       |                                                           |                     |                                                  |                           |
|                                                 |                                                                |                      | количественное соотношение решенных пользователями задач,                                  |                       |                                              |                                                                                                    |           |                 |                       |             |                           |       |                                                           |                     |                                                  | либо                      |
|                                                 |                                                                |                      |                                                                                            |                       |                                              |                                                                                                    |           |                 |                       |             |                           |       |                                                           |                     |                                                  |                           |
| процентное.                                     |                                                                |                      |                                                                                            |                       |                                              |                                                                                                    |           |                 |                       |             |                           |       |                                                           |                     |                                                  |                           |
| File<br>Edit<br><b>View</b>                     | MSPU Testing Engine - Microsoft Internet Explorer<br>Favorites | <b>Tools</b><br>Help |                                                                                            |                       |                                              |                                                                                                    |           |                 |                       |             |                           |       |                                                           |                     |                                                  | $\Box$ o $\times$         |
| $\leftrightarrow$ Back $\rightarrow$            | ×                                                              |                      | Search                                                                                     | Favorites (2)         | $2 - 2 - 2 - 1$                              |                                                                                                    |           | -8              |                       |             |                           |       |                                                           |                     |                                                  |                           |
|                                                 |                                                                |                      | Address & http://localhost:88/olymp/index.pl?action=olymp&l_action=olympresult&id_olymp=19 |                       |                                              |                                                                                                    |           |                 |                       |             |                           |       |                                                           |                     | $\vert \cdot \vert$ $\vert \rightarrow \vert$ Go | Links <sup>&gt;&gt;</sup> |
|                                                 |                                                                |                      |                                                                                            |                       |                                              |                                                                                                    |           |                 |                       |             |                           |       |                                                           |                     |                                                  |                           |
| Главное меню                                    |                                                                |                      | <u>Курсы</u> >>Курс для начинающих>>                                                       |                       |                                              |                                                                                                    |           |                 |                       |             |                           |       |                                                           |                     |                                                  |                           |
| <b>Главная</b><br><b>Курсы</b>                  |                                                                |                      |                                                                                            |                       | Информация:: Задачи:: Результаты:: Протоколь |                                                                                                    |           |                 |                       |             |                           |       |                                                           |                     |                                                  |                           |
| ∘ <u>Новости</u>                                |                                                                | N9                   | Участник                                                                                   | Всего Штраф           |                                              |                                                                                                    |           |                 |                       |             |                           |       |                                                           |                     |                                                  |                           |
| Помощь<br>Выход                                 |                                                                | $\mathbf{1}$         | Гарбар М                                                                                   | 16                    |                                              |                                                                                                    | $\ddot{}$ | $^{+}$<br>$+4+$ | $\overline{c}$        |             | $\ddot{}$<br>$\mathbf{2}$ | $+3$  |                                                           |                     |                                                  |                           |
|                                                 |                                                                | $\mathbf{z}$         | Егорова Ирина                                                                              | 16                    |                                              | $0+3+5+2+1+1+4+1$ +                                                                                                    |           |                 |                       |             | $+ + 6$                   | $+8$  |                                                           | $+1$                | $+1 + 3$                                         |                           |
| Инфо пользователя                               |                                                                | 3                    | Велесницкий Василий                                                                        | 16                    |                                              | $0 \begin{array}{cc} + \\ 16 \end{array}$ $\begin{array}{cc} + \\ 30 \end{array}$ $\begin{array}{cc} + \\ 15 \end{array}$ + $2 + 1 \begin{array}{cc} + \\ 15 \end{array}$ + $3 \begin{array}{cc} + \\ 42 \end{array}$ $\begin{array}{cc} + \\ 24 \end{array}$ + $5$ |           |                 |                       |             |                           |       | $\begin{array}{cc} + & + & + \\ 34 & 18 & 14 \end{array}$ |                     |                                                  | $+3$ + 7                  |
| Пользователь: nick                              |                                                                | $\overline{4}$       | Вафек Дмитрий                                                                              | 16                    |                                              |                                                                                                    |           |                 |                       |             |                           |       |                                                           |                     |                                                  |                           |
| Объявление                                      |                                                                | 5                    | Кулицкий Александр                                                                         | 16                    |                                              |                                                                                                    |           |                 |                       |             |                           |       |                                                           |                     |                                                  | $+3$                      |
| Курсы                                           |                                                                | 6                    |                                                                                            | 12                    |                                              | $0+1+2+2$ $+1$ + 1 + 1 + 5 + 3 + + 9 + 2 + 4 + 1 + 1 $+$<br>$0+1+1+5+1+2+2+1+1+3$                                                                                                    |           |                 |                       |             |                           |       |                                                           |                     |                                                  |                           |
| OL: МГПУ-2006, весна                            |                                                                | 7                    | Акулич Николай<br>Сизенок Ольга                                                            | 12                    |                                              |                                                                                                    |           |                 |                       |             |                           |       |                                                           |                     |                                                  |                           |
| <b>OL: МГПУ-2006, осень</b><br>Алгоритмизация-1 |                                                                | 8                    | Борздухо Григорий                                                                          | 12                    |                                              |                                                                                                    |           |                 |                       |             |                           |       |                                                           |                     |                                                  |                           |
| <u>асть 2</u>                                   |                                                                |                      | Якушевич Евгений                                                                           | 12                    |                                              |                                                                                                    |           |                 |                       | $+2+5$      | $^{+}$                    |       |                                                           |                     |                                                  |                           |
| <b>OL: MFNY-2007</b>                            |                                                                | 10                   | Клименко Андрей                                                                            | 12                    | $0 +$                                        | $+$                                                                                                    |           |                 | $\ddot{}$             |             | $+1$ +                    |       | $- + 6 + 1$                                               |                     | $+$                                              | $+8$                      |
| <u>(основной түр)</u><br>OL: MFNY-2007          |                                                                |                      | 11 Лешкевич Виталий                                                                        | 12<br>12              | o<br>0                                       |                                                                                                    |           |                 |                       |             |                           | 1     |                                                           |                     | + 1                                              |                           |
| <u>(пробный түр)</u>                            |                                                                |                      | 12 Чубатюк Григорий<br>13 Марченко Эдуард                                                  | 12                    | $888 + 1$                                    |                                                                                                    |           | $+4$<br>$+$     | $+2$                  | $^{+}$      | $+$<br>$+2$               |       |                                                           |                     | - 1                                              |                           |
| Зачет (1 курс 6 июня                            |                                                                |                      | 14 Савич Марина                                                                            | 11                    | $0 +$                                        | $+2+4$                                                                                                    |           | $\ddot{}$       | $+1$                  | $\ddot{}$   | $+2$                      |       |                                                           |                     |                                                  | $\ddot{}$                 |
| <u>Часть 1</u><br>2007-10-02.                   |                                                                |                      | 15 Змушко Дмитрий                                                                          | 11                    | $0 + 7$                                      | $+$<br>$+$                                                                                                    | $+$       | $+$<br>$+4$     | $+$                   | $^{+}$      | $\ddot{}$<br>$\ddot{}$    | $-12$ |                                                           |                     | $\ddot{}$<br>16                                  | $-2$                      |
| <u>Тренировка</u>                               |                                                                |                      | 16 Дубина Владимир                                                                         | 11                    |                                              | 10 30 55 20<br>$0 + 2 + 4 + 1 + 3$                                                                                                    |           | $+$<br>$+$      | $^{\circ}$ 27<br>$+$  | $+2$<br>$+$ | $-5$                      |       | $+ + 6 - 2$                                               | $\sim$              | $\sim$                                           |                           |
|                                                 |                                                                |                      | 17 Свиридов Алексей                                                                        | 11                    |                                              | $0 + 2 + 2 + 4$                                                                                                    |           | $+ - 1 - 4$     |                       |             | $+$<br>$+2$               | $+$   | $\sim$                                                    | $\sim$<br>$\ddot{}$ |                                                  | $+$ $+1$                  |
|                                                 |                                                                | and the common       | 18 Мовчан Алексей                                                                          | 11<br>ä.              |                                              | $0 + + + + 2 + 3 +$<br>الخام المنابط المنام                                                                                                    |           |                 | $+$<br><b>College</b> |             | $+2+1$                    | $+$   | $+ - 1$                                                   |                     | $- - 4$                                          |                           |

**Рисунок 8. – Таблица результатов**

Пользователь может быстро перейти к нужной задаче, нажав по её номеру в заголовке таблицы. Стоит отметить, что таблица формируется в режиме реального времени, поэтому все изменения результатов сразу же отображаются после обновления страницы.

**Выводы.** Интерфейс автоматизированной системы тестирования решений задач по программированию «MasterTest», благодаря своей лаконичности, простоте и функциональности, предоставляет пользователю необходимый набор средств самостоятельной работы по изучению алгоритмизации и программирования, позволяя сосредоточиться непосредственно на учебной деятельности; позволяет проводить на базе системы разнообразные учебные мероприятия, включая лабораторные, контрольные, проверочные, домашние работы, олимпиады различного уровня.

#### **Список основных источников**

1. Сергиевич, Н. В. Автоматизация проверки решений задач по программированию / Н. В. Сергиевич, М. И. Полоз // Сборник работ преподавателей физико-математического факультета. – Мозырь : МГПУ им. И. П. Шамякина, 2011. – С. 201–208.

2. Хокинс, C. Администрирование Web-сервера Apache и руководство по электронной коммерции / C. Хокинс. – Киев : Вильямс, 2001. – 336 с.

3. Java–2. Библиотека профессионала : в 2 т. – М. : Издательский дом «Вильямс», 2007. – Т. II : Тонкости программирования. – 7-е изд., пер. с англ. – 1168 с.

4. Сергиевич, Н. В. Веб-интерфейс автоматизированной системы тестирования «MasterTest» / Н.В. Сергиевич, М.И. Полоз // Инновационные технологии обучения физико-математическим дисциплинам : материалы VI Междунар. науч.-практ. Интернет-конф., 25–28 марта 2014 г., г. Мозырь / редкол.: В. В. Валетов (отв. ред.) [и др.]. – Мозырь : МГПУ им. И. П. Шамякина, 2014. – С. 202–205. и программирования, позволяя сосредоточиться непосредственно на чунобной деятельности; позволяя тровьефить на базе системы разменно и утебные мероприятия, включая лабораторные, контрольные, проверенные, домашние работы,

5. Лопато, В. М. О разработке автоматизированной системы тестирования / В. М. Лопато // Инновации-2004 : материалы XI Респ. студ. науч. практ. конф., 22 апр. 2004 г., Мозырь : в 2 ч. – Мозырь : МГПУ, 2004. – Ч. 1.  $\leftarrow$  С. 89.

6. Лещенко, В. В. О подходе к реализации тестирующего модуля в автоматизированной системе тестирования / В. В. Лещенко // Инновации-2004 : материалы XI Респ. студ. науч.-практ. конф., 22 апр. 2004 г., Мозырь : в 2 ч. – Мозырь : МГПУ, 2004. – Ч. 1. – С. 89.

#### **Nikolay Serhiyevich**

## **ABOUT FEATURES OF INTERFACE OF AUTOMATED TESTING SYSTEM «MASTERTEST»**

*Summary. The author describes Software Complex «MasterTest». Much attention is paid to automated systems for testing and revealing of problems in* 

*the educational process at higher and secondary schools while studying Algorithmization and Programming.* the educational process at higher and secondary schools while studying<br>Algorithmization and Programming, automated testing system, educational process,<br>interface.

*Keywords:* programming, automated testing system, educational process, interface.